# **Table of Contents**

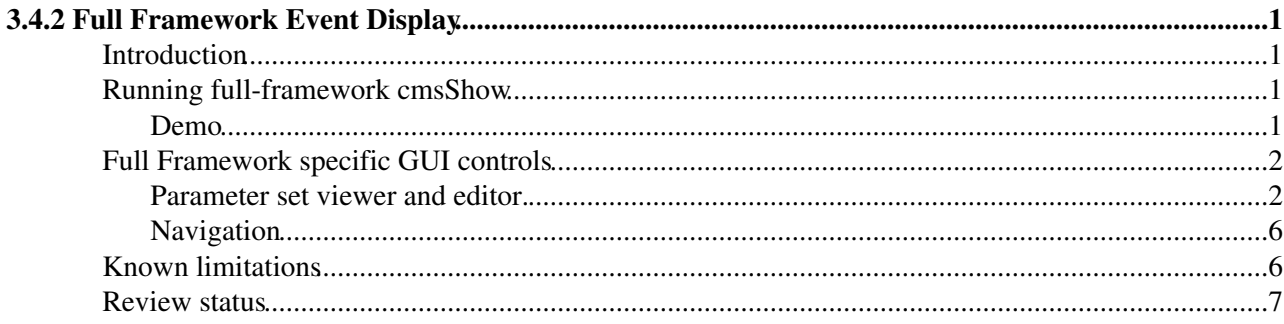

# <span id="page-1-0"></span>**3.4.2 Full Framework Event Display**

Complete:

## <span id="page-1-1"></span>**Introduction**

One of the goals of the event display taskforce held in 2010 was to enable cmsShow to interface directly on top of CMSSW, rather than simply reading edm root files. First version of full framework was presented with at end December 2010 with [Full Framework Event Display](http://indico.cern.ch/materialDisplay.py?contribId=1&materialId=slides&confId=115595)  $\mathbb{F}$  tutorial.

This was done for mainly three reasons:

- To have access to transient event contents.
- To have access to correct alignment and calibration information, so that the event products displayed are as accurate as possible.
- To have the ability to change (some) of the reconstruction / simulation parameters on the fly and see the results immediately, without having to restart.

All of the above is now possible using the cmsShowFF <your-CMSSW-config-file.py> command within the CMSSW environment.

Notice that by design any configuration file which works with in batch (i.e. via cmsRun) should also work with cmsShowFF, since the latter sits on top of the former.

### <span id="page-1-2"></span>**Running full-framework cmsShow**

cmsShowFF can be found in any CMSSW release. On lxplus, or in any environment where the CMS software is installed, this usually means doing something like:

```
cmsrel CMSSW_7_1_3
cd CMSSW_7_1_3
cmsenv
```
You can then check that cmsShowFF is in your path by doing

which cmsShowFF

### <span id="page-1-3"></span>**Demo**

To try it out you can use cmsDriver.py to generate some simple *single muon* workflow and run it. First you do:

```
cmsDriver.py SingleMuPt10 cfi --conditions auto:run1 mc --fast -n 10 \backslash--eventcontent FEVTDEBUGHLT --relval 27000,3000 -s \
GEN,SIM,RECO,EI,HLT:@relval --datatier GEN-SIM-DIGI-RECO --fileout file:step1.root
```
Which will create a SingleMuPt10 cfi GEN SIM RECO EI HLT.py configuration file and then you use cmsShowFF with it by doing:

cmsShowFF SingleMuPt10\_cfi\_GEN\_SIM\_RECO\_EI\_HLT.py

After some delay (runs full CMSSW workflow!) you should be presented a the familiar [Fireworks](https://twiki.cern.ch/twiki/bin/view/CMSPublic/WorkBookFireworks) GUI:

WorkBookCmsShowFF < CMSPublic < TWiki

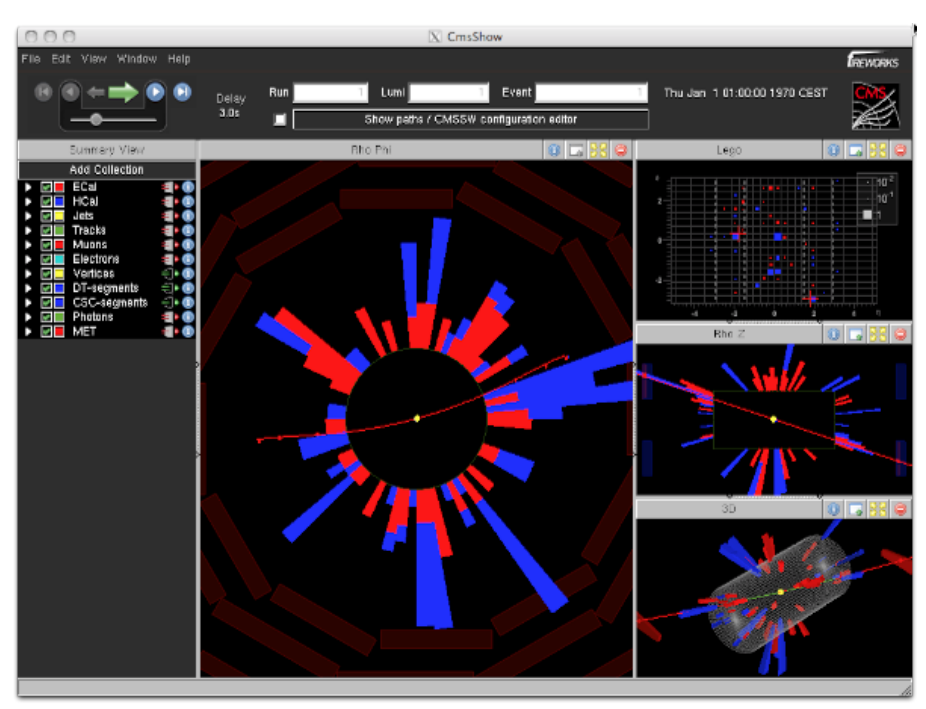

the difference is that in this case the event content was simulated on the fly by CMSSW as you can tell from the progress report in the bottom left corner.

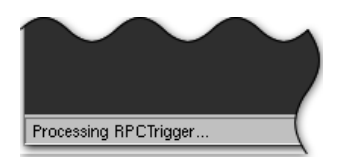

## <span id="page-2-0"></span>**Full Framework specific GUI controls**

cmsShowFF leverages on the Fireworks / cmsShow GUI. Pretty much any of the controls that are available there, work the same also in the full framework version, so unless specified differently, please refer to the [Fireworks workbook.](https://twiki.cern.ch/twiki/bin/view/CMSPublic/WorkBookFireworks)

### <span id="page-2-1"></span>**Parameter set viewer and editor.**

You probably noticed that the "Show filter dialog" button in the top central part of the window has been replaced with a new "Show paths / CMSSW configuration editor" one.

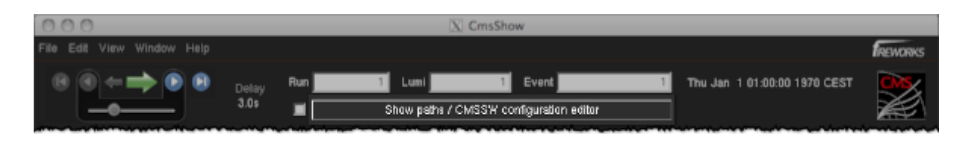

The button is the entry point to a dialog which will show the details of the CMSSW configuration file being used, the status of the EDFilters after the last event was processed and it will allow you to edit (some of) the parameters which are used by CMSSW to guide the simulation / reconstruction workflow.

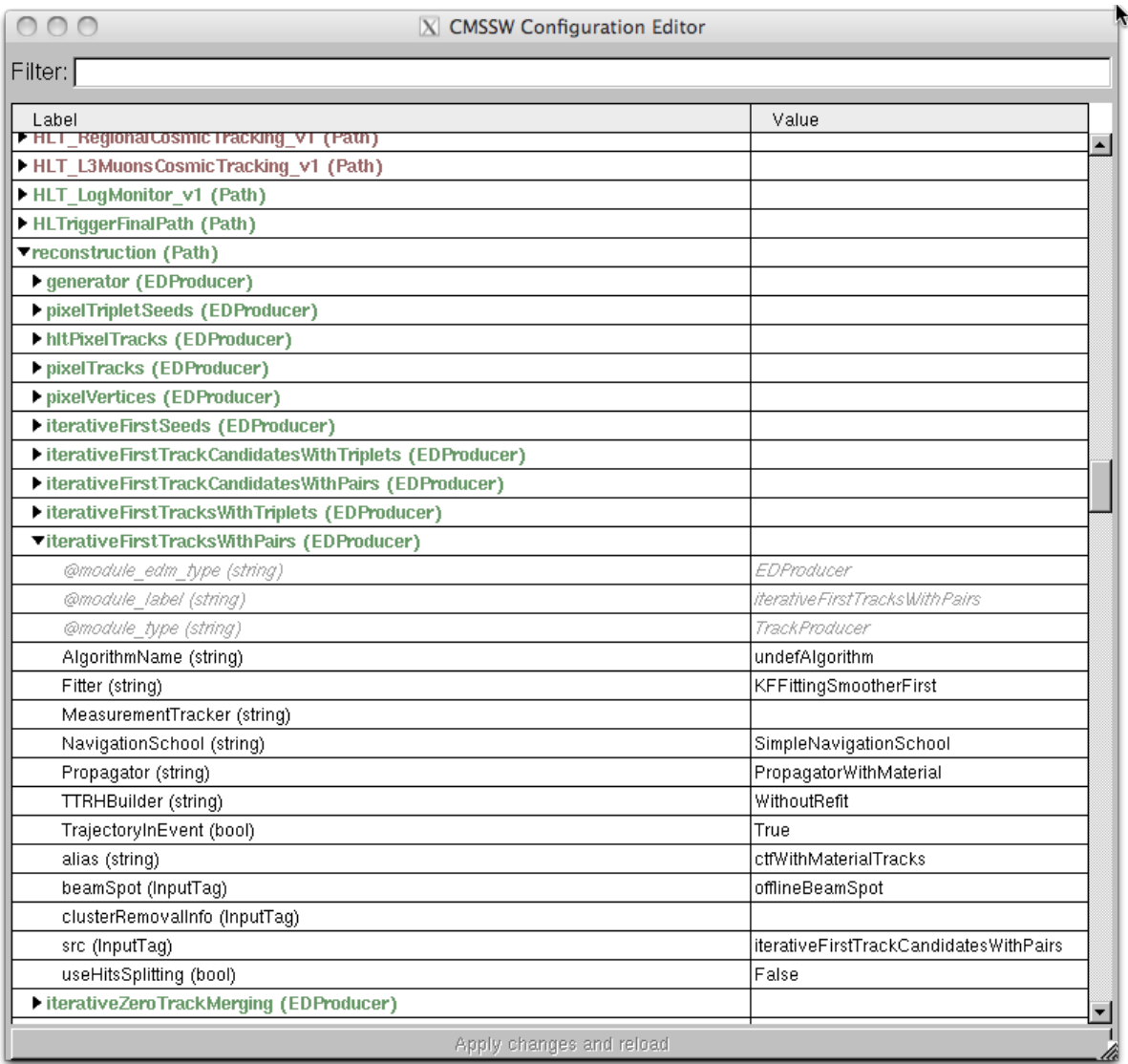

The main part of the dialog shows a tree view which exposes the structure of the process being executed: the paths, the modules found in each path and their (possibly nested) parameters will be shown as seen by CMSSW.

The dialog will take care of ordering them as they are being processed by the framework and will also color-code (green: "passed", red: "failed") them according to whether they completed correctly or if an filter in the path did not path (notice that if a path did not complete, it will color the filter which failed and all of its subsequent modules in path red).

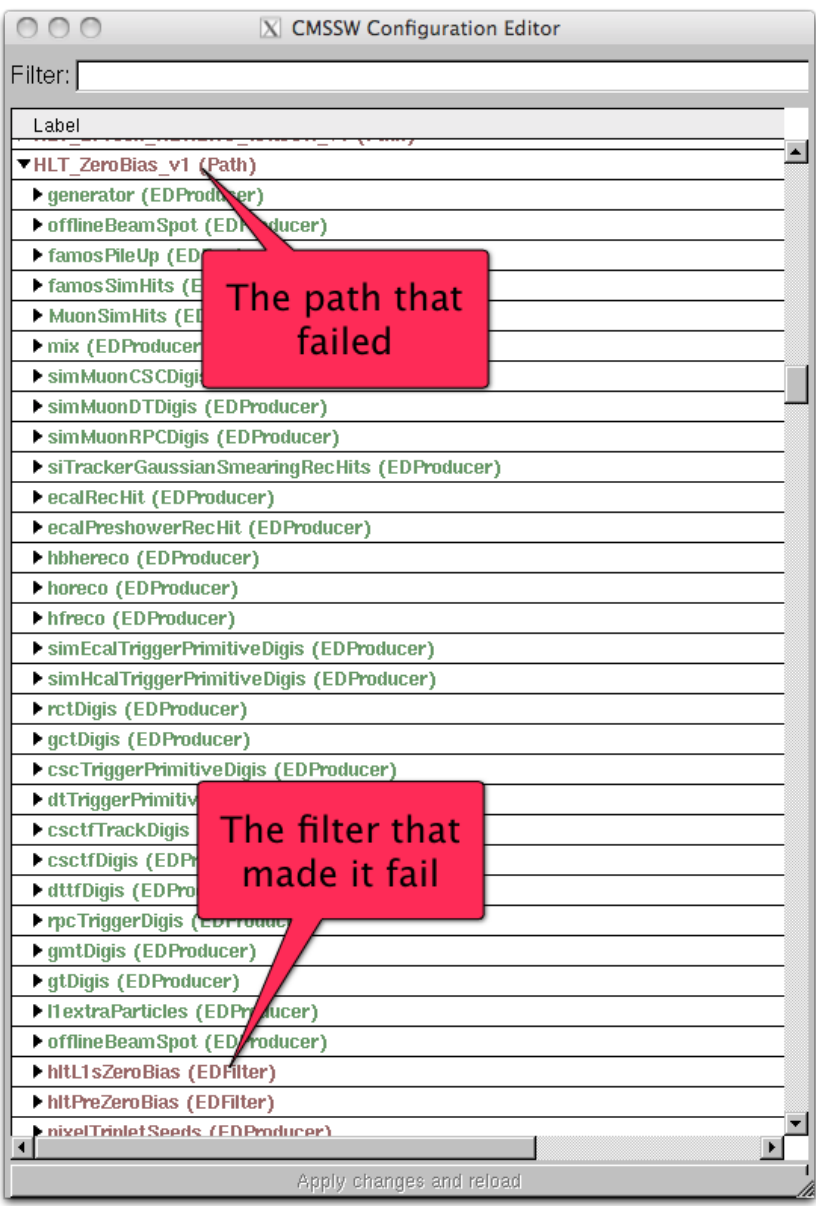

Given the amount of information presented, in particular for complex workflows, it is crucial to be able to quickly find the parameters you are interested on. To do so you can use the filtering input box on top, which will magically filter out all the entries which do not match your request.

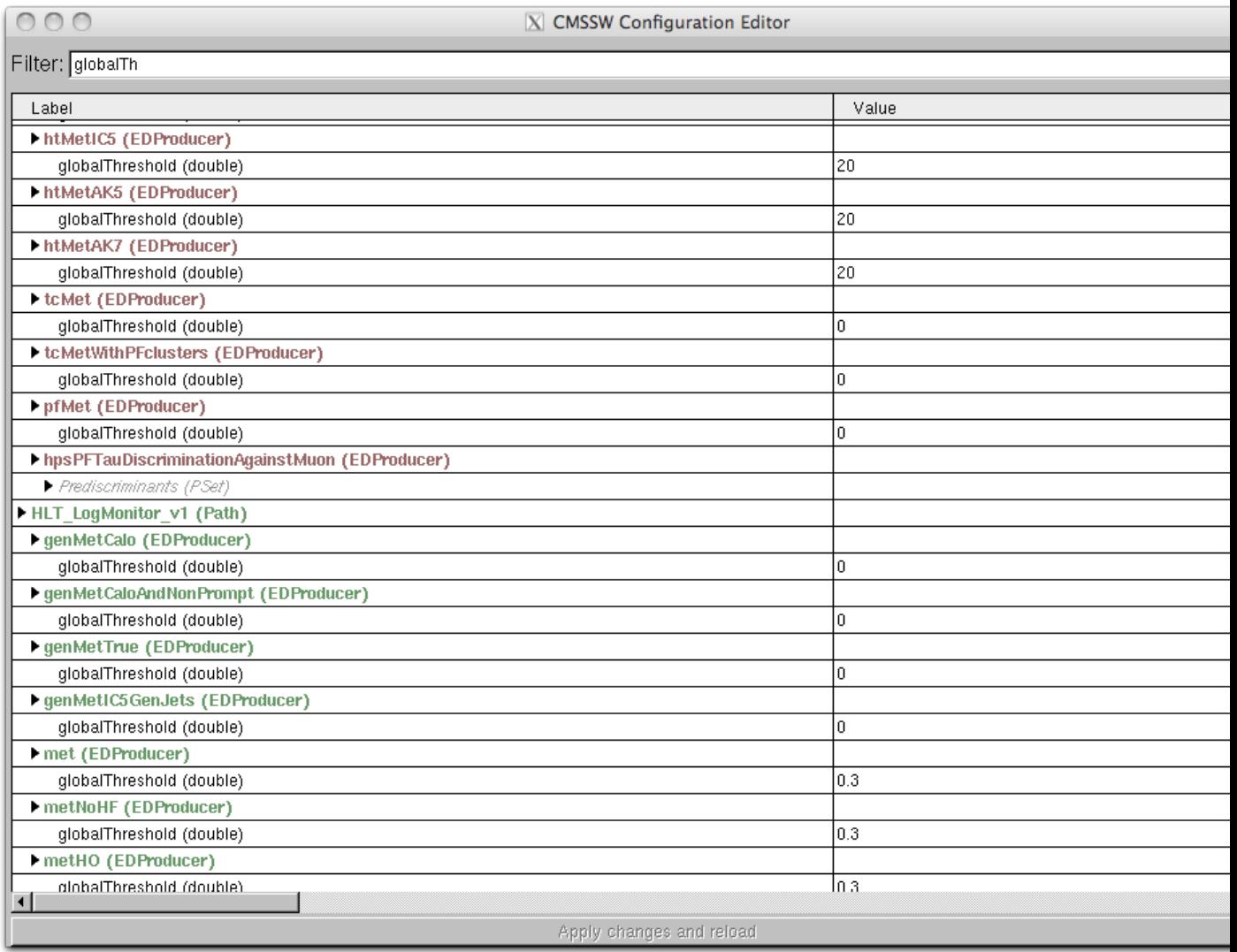

Finally it is possible to change the value of (some of) the parameters in the configuration by clicking on it, as if it was an spreadsheet table, editing it and the pressing the "Apply button".

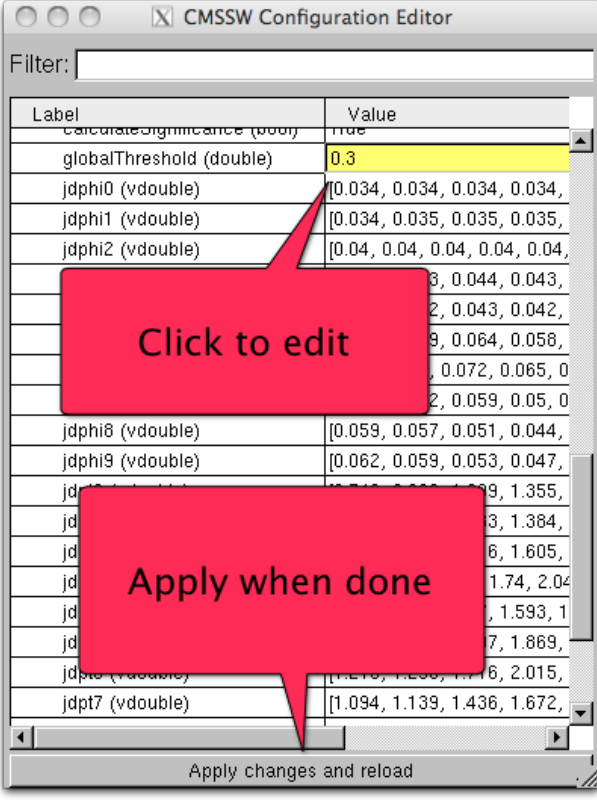

### <span id="page-6-0"></span>**Navigation**

While navigation works pretty much the same way as in the standalone case, via the usual top left dialog:

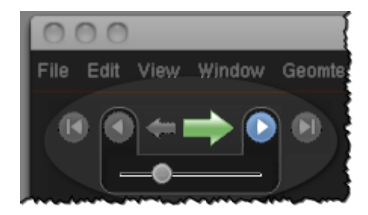

which allows you to go back and forward in the file, or to set the autoplay mode.

One important difference is however that CMSSW supports also working on sources that are different from file and that stream events. This is the case, for example, for directly attaching to the storage manager but also for [MonteCarlo](https://twiki.cern.ch/twiki/bin/edit/CMSPublic/MonteCarlo?topicparent=CMSPublic.WorkBookCmsShowFF;nowysiwyg=1) workflows where you also generate events, rather then reading them from file. In such a case any navigation operation, regardless of it being back or forward, will bring you a new event.

## <span id="page-6-1"></span>**Known limitations**

While extremely powerful, the full framework event display cannot mimic the batch mode cmsRun in every detail, because non-deliberate design choices.

In particular cmsShow GUI is bolted on top of the framework via an  $edm$ :  $EDLooper$  and since only one edm::EDLooper is allowed per process all the configurations which already exploit one, will not work correctly.

For similar reasons, any configuration which would not work inside an edm:: EDLooper will not work correctly, most notably workflows which include VALIDATION and DQM steps.

Last but not least, you can only change parameters of modules which appear in a given path, but not those of modules which are part of the event setup, nor you are going to be able to change the actual processing schedule (i.e. you cannot drop / add modules).

### <span id="page-7-0"></span>**Review status**

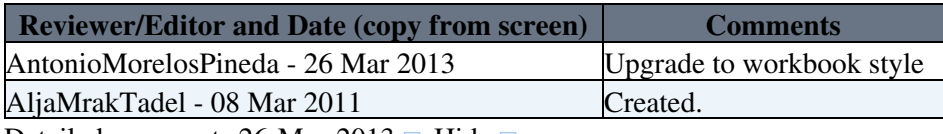

Detailed comments 26-Mar-2013  $\blacksquare$  Hide  $\blacksquare$ Upgrade to workbook style, A.Morelos,26-Mar-2013

Responsible: [AljaMrakTadel](https://twiki.cern.ch/twiki/bin/view/Main/AljaMrakTadel) Last reviewed by: [AntonioMorelosPineda](https://twiki.cern.ch/twiki/bin/edit/Main/AntonioMorelosPineda?topicparent=CMSPublic.WorkBookCmsShowFF;nowysiwyg=1) - 26 Mar 2013

This topic: CMSPublic > WorkBookCmsShowFF Topic revision: r8 - 2014-07-11 - AljaMrakTadel

**OPETI** Copyright &© 2008-2020 by the contributing authors. All material on this **T**TWiki collaboration platform is the property of the contributing authors. or Ideas, requests, problems regarding TWiki? use [Discourse](https://discourse.web.cern.ch/c/collaborative-editing/wikis/12) or [Send feedback](https://cern.service-now.com/service-portal/search.do?q=twiki)